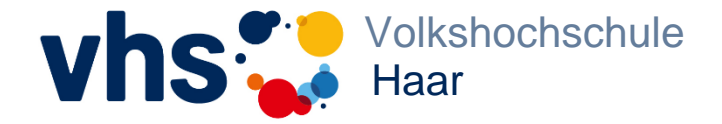

Volkshochschule Haar Geschäftsstelle Münchener Straße 3 85540 Haar

Tel.: 089 46002-800 Fax: 089 46002-850 [info@vhs-haar.de](mailto:info@vhs-haar.de) www.vhs-haar.de

## Login für Kursleitende

Sehr geehrte Kursleiterinnen und Kursleiter,

das Dozentenportal der vhs Haar ist eine Online-Plattform, über die Sie sich unabhängig von Zeit und Ort mit jedem internetfähigen Gerät wichtige Informationen über Ihre Kurse einholen und organisatorische Aufgaben abwickeln können, wie z.B. den aktuellen Stand der Anmeldezahlen in Ihren Kursen einsehen, das Formular der Honorarabrechnungen online herunterladen, die aktuelle Übersicht über Zeit und Ort Ihrer Veranstaltungen einsehen, Druck Ihrer Teilnehmerlisten und einiges mehr.

*Neuen Zugang aktivieren:*

**Schritt 1:** Rufen Sie unsere Homepage [www.vhs-haar.de](http://www.vhs-haar.de/) auf Klicken Sie auf "Login Kursleitende"

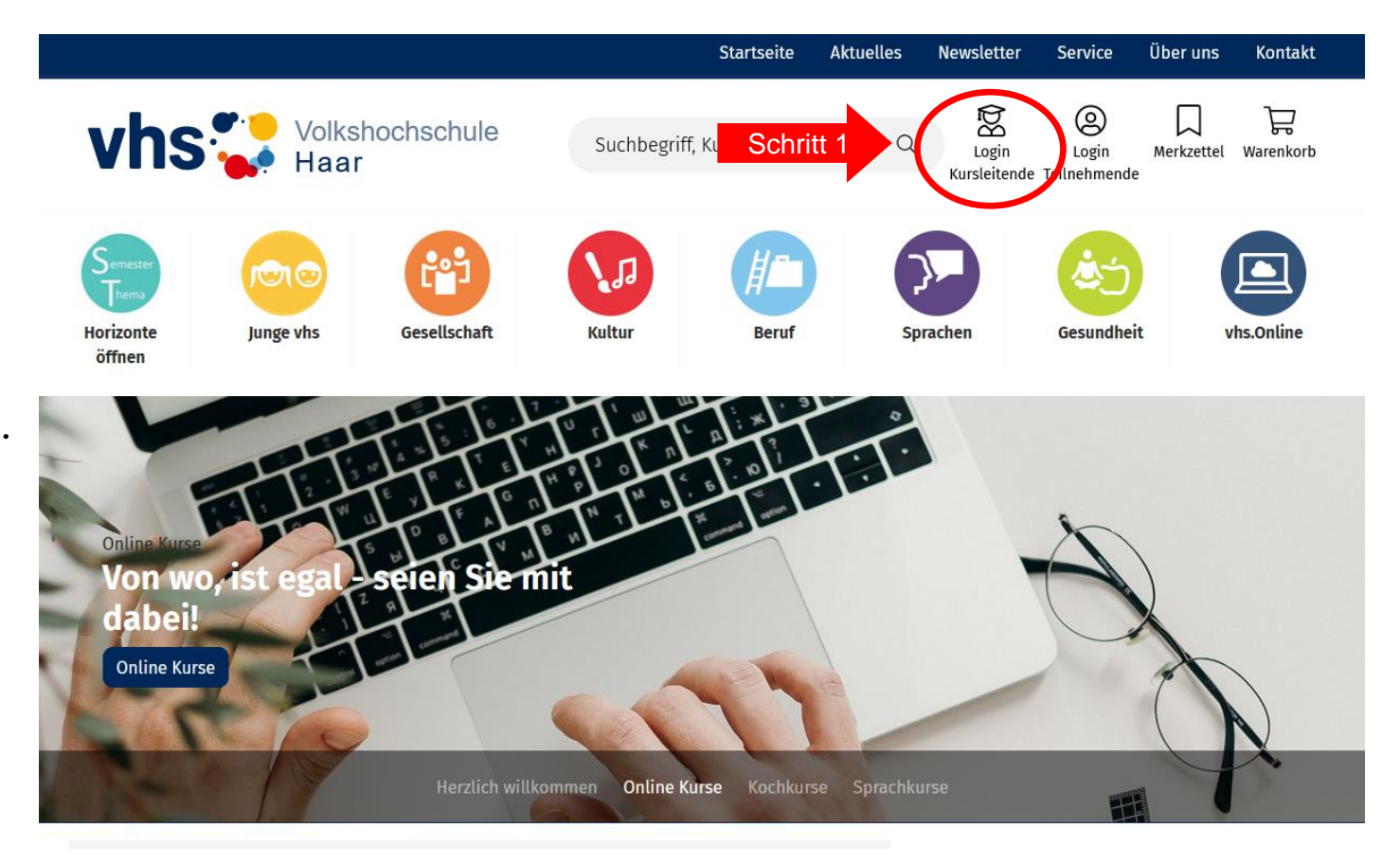

**Schritt 2: Neuer Zugang anklicken.** 

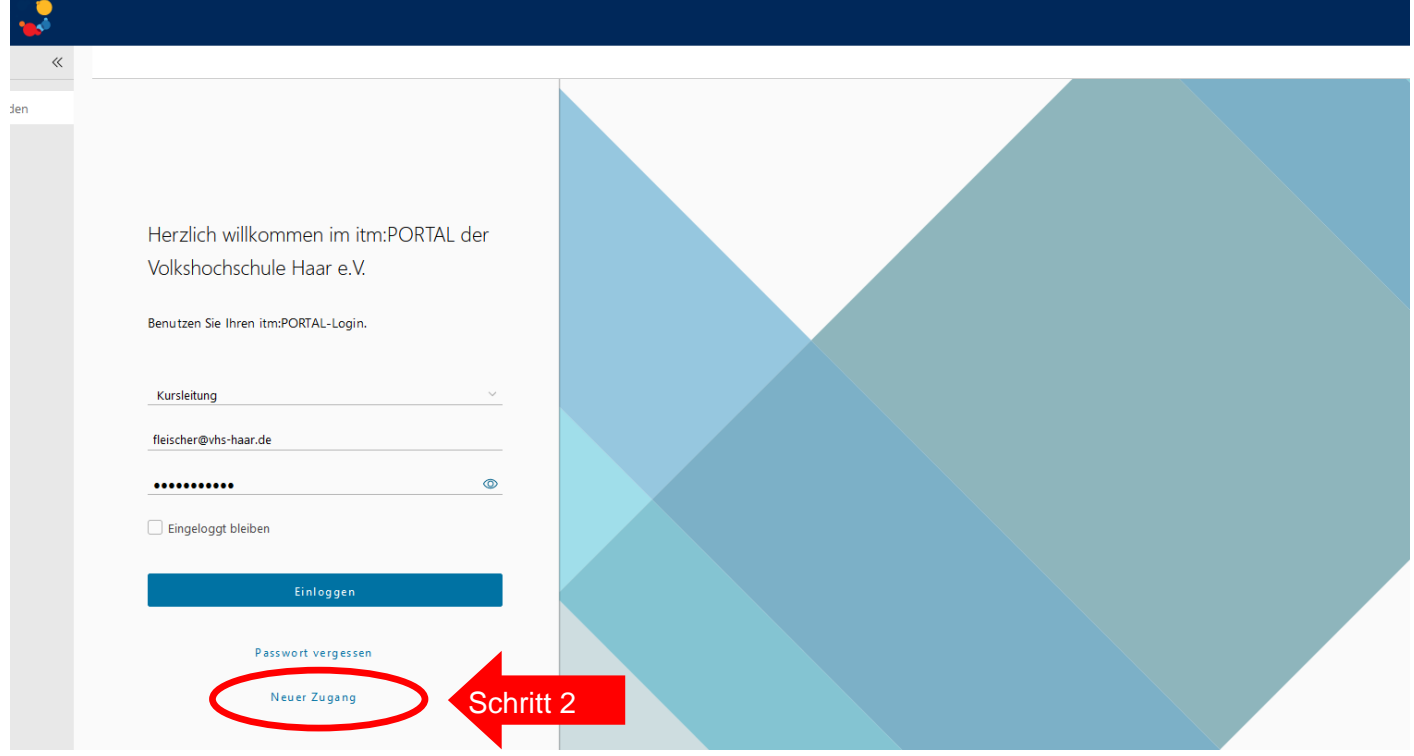

## **Schritt 3:** E-Mail-Adresse eingeben

*(Bitte beachten Sie aber hierbei, dass Sie sich nur mit Ihrer bei der vhs hinterlegten Emailadresse anmelden können. Falls Sie sich unsicher sind welche Sie hinterlegt haben, rufen Sie uns gerne an.)*

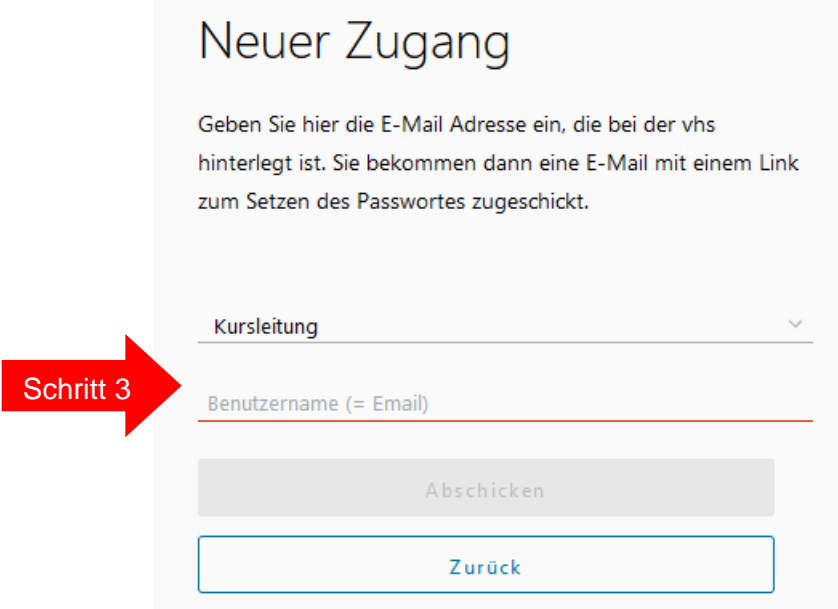

**Sie erhalten per Mail eine Bestätigung Ihrer Anmeldung, danach ist Ihr Dozentenlogin freigeschaltet und Sie können diesen gleich testen.**

## **Wegweiser**

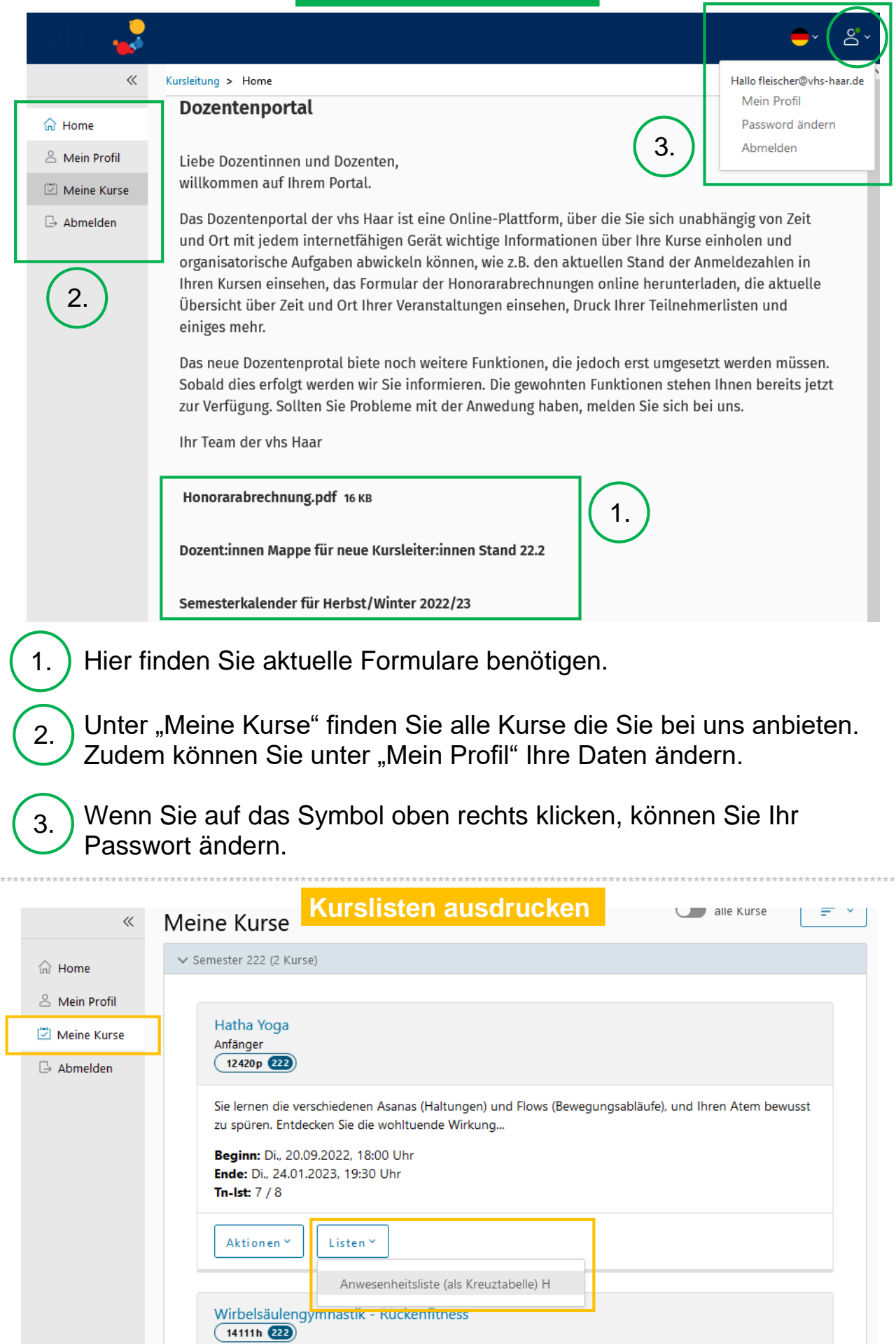

Klicken Sie auf "Meine Kurse", jetzt erscheinen Ihre Kurse. Unter "Listen" können Sie Ihre Anwesenheitsliste öffnen und/oder ausdrucken.